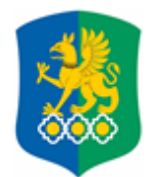

## **МИНИСТЕРСТВО НАУКИ И ВЫСШЕГО ОБРАЗОВАНИЯ РОССИЙСКОЙ ФЕДЕРАЦИИ Федеральное государственное бюджетное образовательное учреждение высшего образования «Уральский государственный экономический университет»**

**(УрГЭУ)**

# **ИНСТРУКЦИЯ**

## **Портфолио НПР В 1С:ДОКУМЕНТООБОРОТ**

Екатеринбург 2023

### **1. Вводная часть**

Настоящая инструкция определяет порядок работы с системой Портфолио НПР в 1С:Документооборот (1С:ДО).

## **2. Подготовка к работе**

Для входа в 1С:ДО в адресной строке браузера введите адрес сайта [http://www.usue.ru/.](http://www.usue.ru/) В меню выберите пункт «Сотруднику»  $\rightarrow$  «Документооборот» и на открывшейся странице нажмите на ссылку «1С:Документооборот» (рисунок 1) или введите адрес [https://web-1c.usue.ru/sed-1c/.](https://web-1c.usue.ru/sed-1c/)

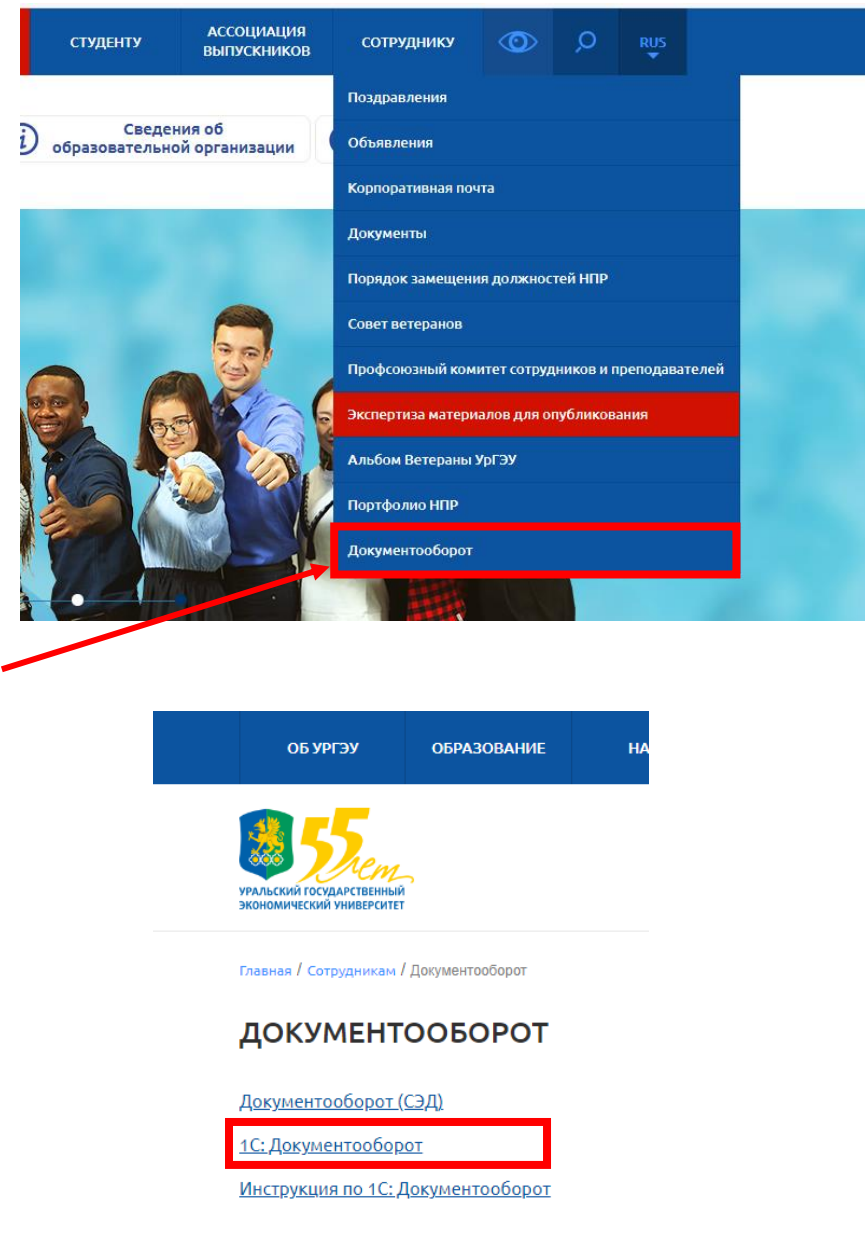

Рисунок 1 – Вход в 1С:Документооборот

Если у вас появилось окно (рисунок 2), то нажмите на кнопку «OIDC 1C»

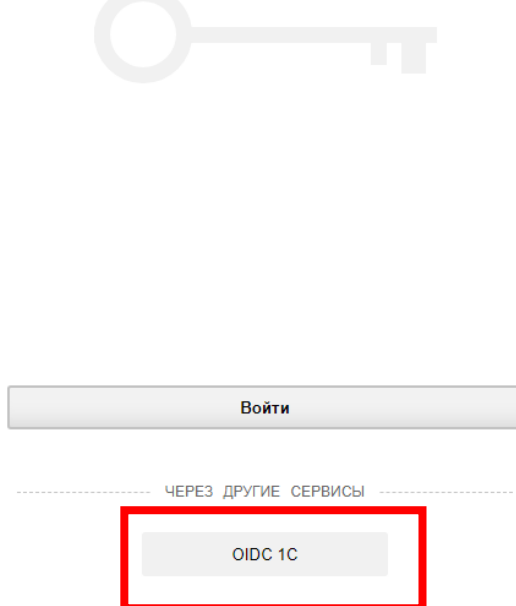

Рисунок 2 –Выбор способа входа

В появившемся окне укажите имя пользователя и пароль (логин и пароль совпадет с данными от входа в компьютер. Логин необходимо ввести в формате **логин@usue.ru** ), после чего нажмите кнопку «Вход» (рисунок 3).

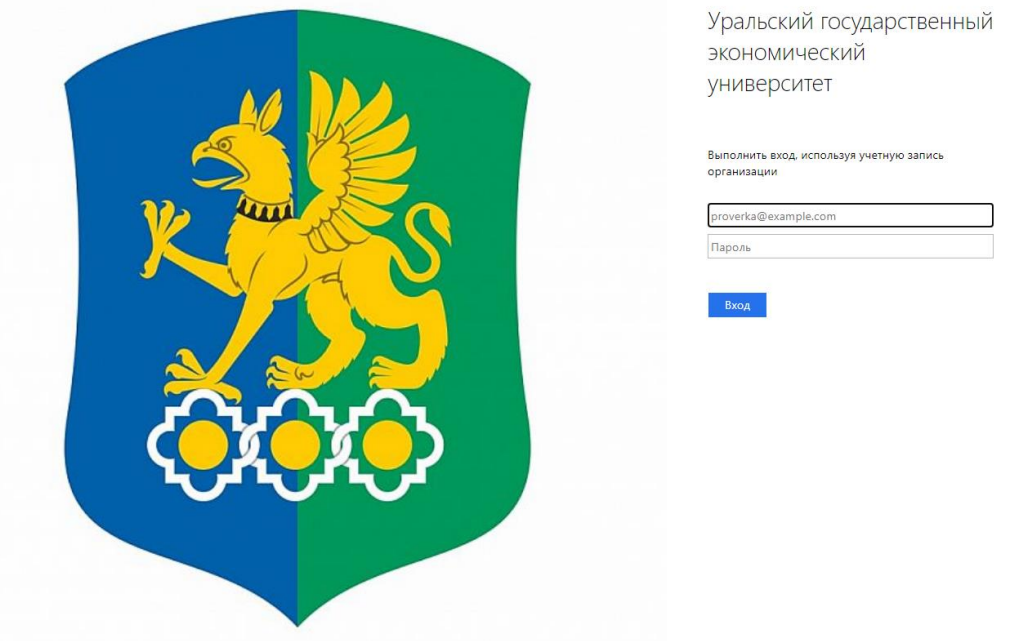

Рисунок 3 – Авторизация в системе

В результате откроется начальная страница программы (рисунок 4).

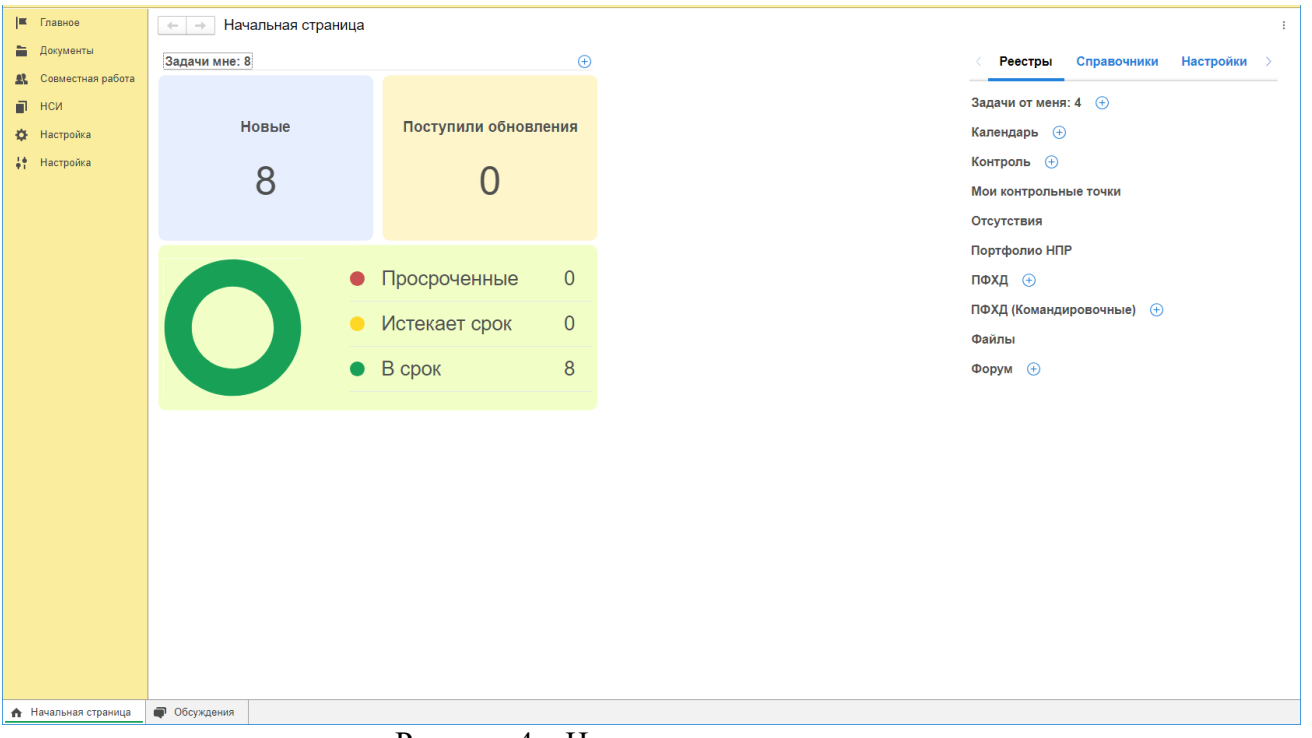

Рисунок 4 – Начальная страница программы

## **3. Добавление достижений**

На начальной странице программы нажмите на ссылку «Портфолио НПР» (рисунок 5).

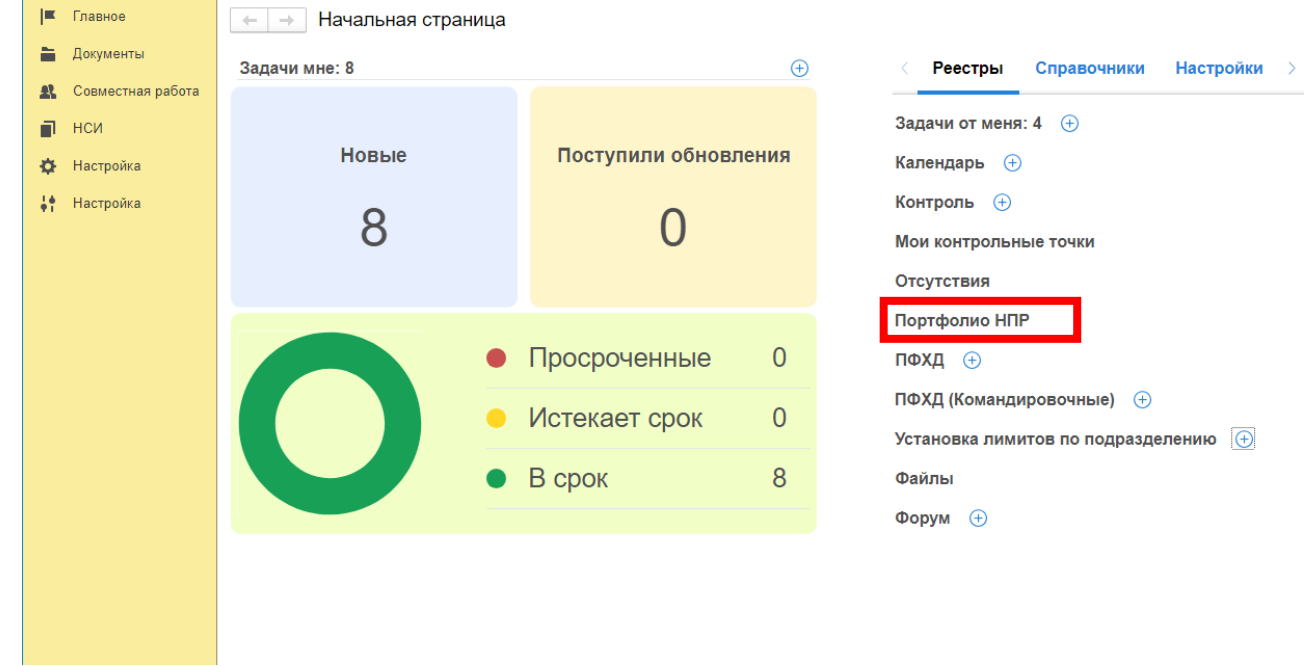

Рисунок 5 – Выбор ссылки «Портфолио НПР»

В открывшемся окне нажмите кнопку «Создать» (рисунок 6)

| Портфолио НПР<br>÷                             |    |                                                                                                    |                                                                       |                                                                |  |                     |                     |  |
|------------------------------------------------|----|----------------------------------------------------------------------------------------------------|-----------------------------------------------------------------------|----------------------------------------------------------------|--|---------------------|---------------------|--|
| Создать<br>Отправить<br>Создать на основании - |    |                                                                                                    |                                                                       | <b>⊩</b> Печать –<br>Отчеты                                    |  | Поиск (Ctrl+F)      |                     |  |
| O                                              | 류. | Κ                                                                                                    | Заголовок                                                             | Рег. № и дата<br>Вид документа                                 |  | Подготовил          | Дата                |  |
| Ŀ                                              | 0  | "["                                                                                                    |                                                                       | Тематика                                                       |  | Подписан (утвер     |                     |  |
| O,<br>B                                        |    |                                                                                                    | Результат деятельности -<br>Статья в ядре РИНЦ (в любом<br>источнике) | Результат деятел<br>Статья в ядре<br>DIAHIT (p. ninhou         |  | Администратор (     | 14.08.2023<br>10:13 |  |
| O,<br>B                                        |    |                                                                                                    | Результат деятельности -<br>Статья РИНЦ в журнале                     | Результат деятел<br>Статья РИНЦ в                              |  | Администратор (     | 14.08.2023<br>10:14 |  |
| @<br>B                                         |    |                                                                                                    | Результат деятельности -<br>Статья РИНЦ в журнале                     | Результат деятел<br>Статья РИНЦ в                              |  | Администратор (     | 14.08.2023<br>10:14 |  |
| B                                              |    |                                                                                                    | Результат деятельности -<br>Статья РИНЦ в любом<br>источнике          | Результат деятел<br>Статья РИНЦ в<br><b>DIABAM MATALILIMIA</b> |  | Администратор (     | 14.08.2023<br>10:14 |  |
| O,<br>B                                        |    |                                                                                                    | Результат деятельности -<br>Статья РИНЦ в любом<br>источнике          | Результат деятел<br>Статья РИНЦ в<br><b>NIAGAN MATAHHMMA</b>   |  | Администратор (     | 14.08.2023<br>10:14 |  |
| O,<br>风                                        |    | Результат деятельности -<br>Результат деятел<br>Статья в журнале «Journal of<br>Статья в журнале<br>New Economy»<br>e Journal of Now |                                                                       | Администратор (                                                |  | 14.08.2023<br>10:28 |                     |  |
| $\sim$                                         |    |                                                                                                    |                                                                       |                                                                |  | $\sim$              | $1.1.88$ and $2.5$  |  |

Рисунок 6 – Создание карточки «Добавления достижений»

В следующем окне выберите из списка нужный вид достижения и нажмите кнопку «Создать» (рисунок 7).

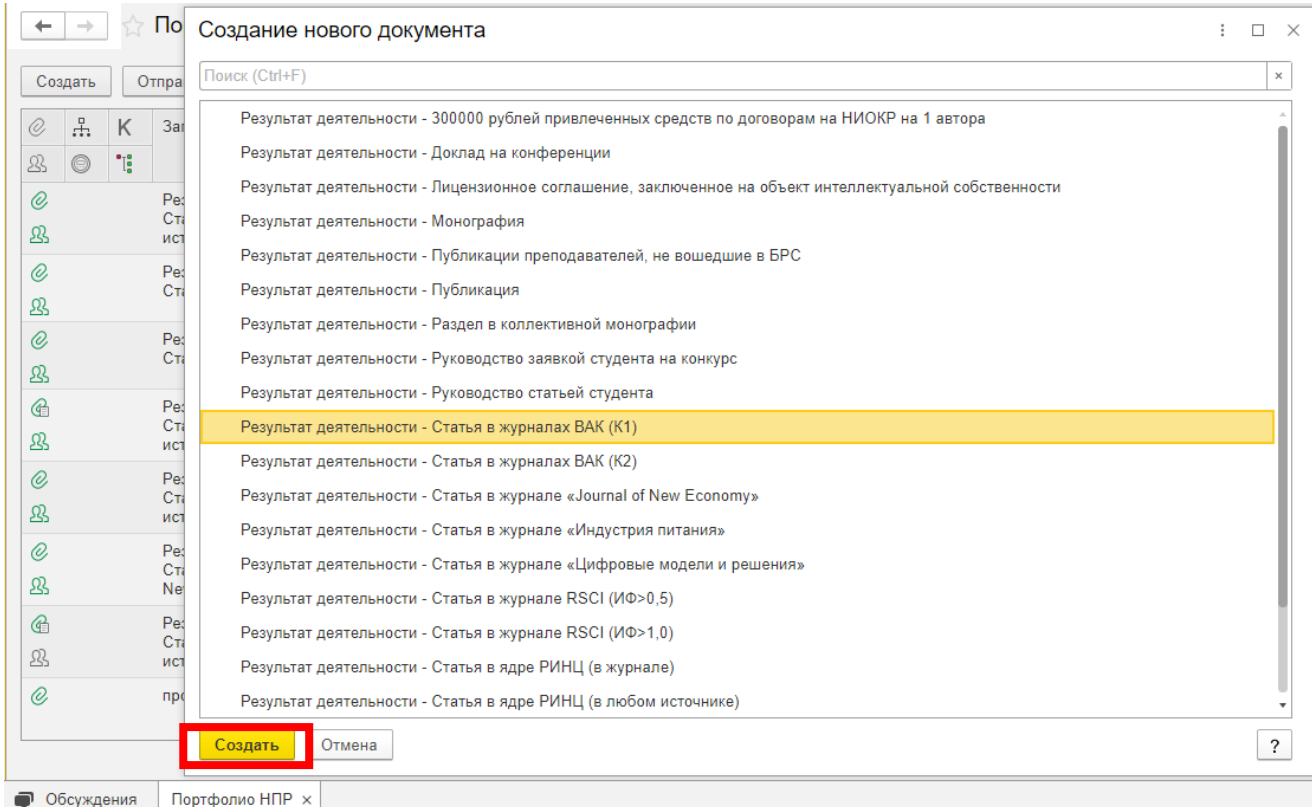

Рисунок 7 – Выбор вида достижения

В результате откроется окно для ввода информации о статье или монографии (рисунок 8).

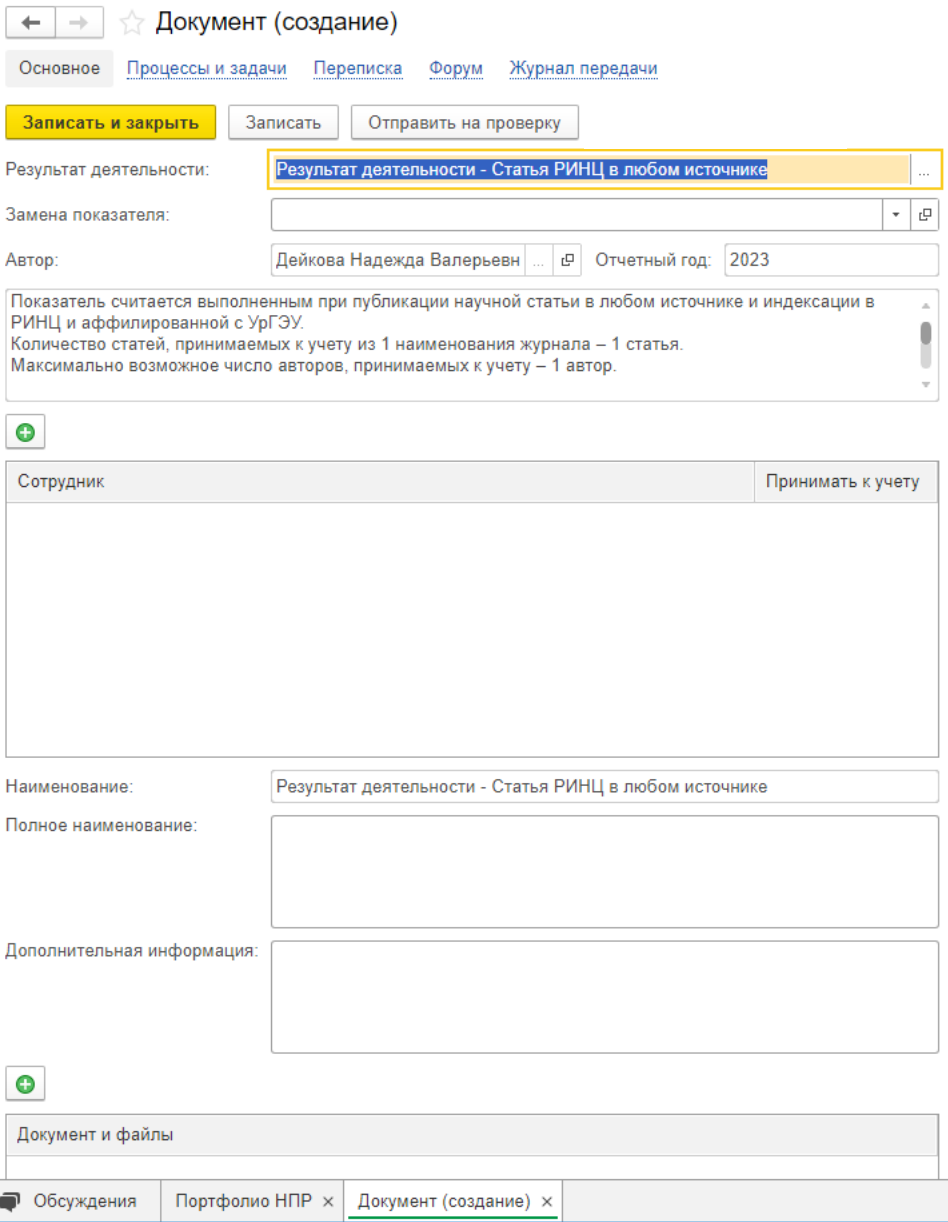

Рисунок 8 – Ввод информации о достижении

Если требуется сделать замену показателя, разрешенные замены можно выбрать в поле «Замена показателя» из выпадающего списка (рисунок 9).

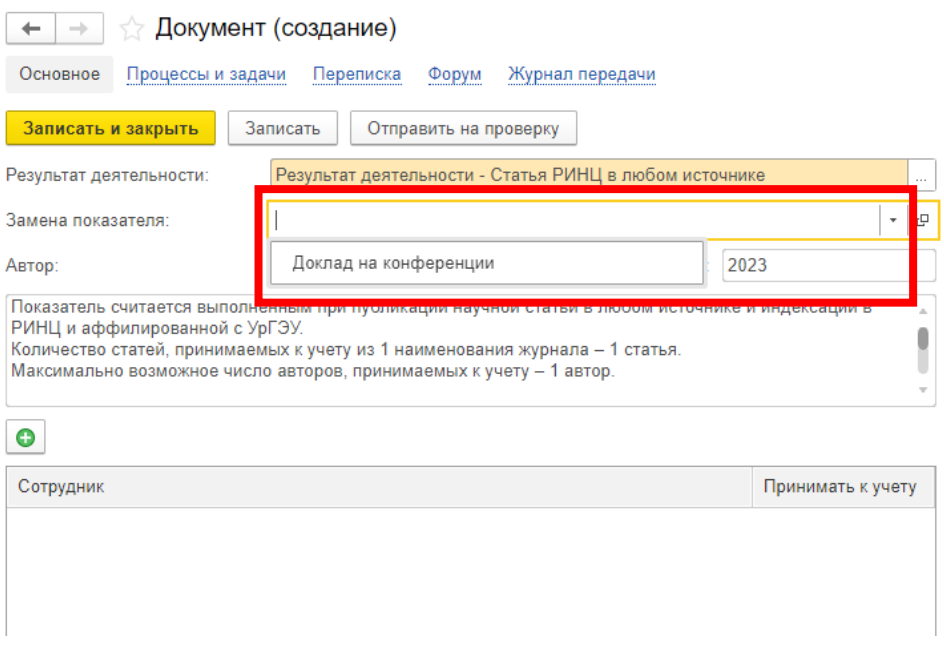

Рисунок 9 – Выбор замены показателя

Выберите автора статьи. Для этого нажмите на  $\Box$  над таблицей с сотрудниками и начните вводить фамилию автора статьи. После начала ввода фамилии ее можно выбрать из выпадающего списка (рисунок 10).

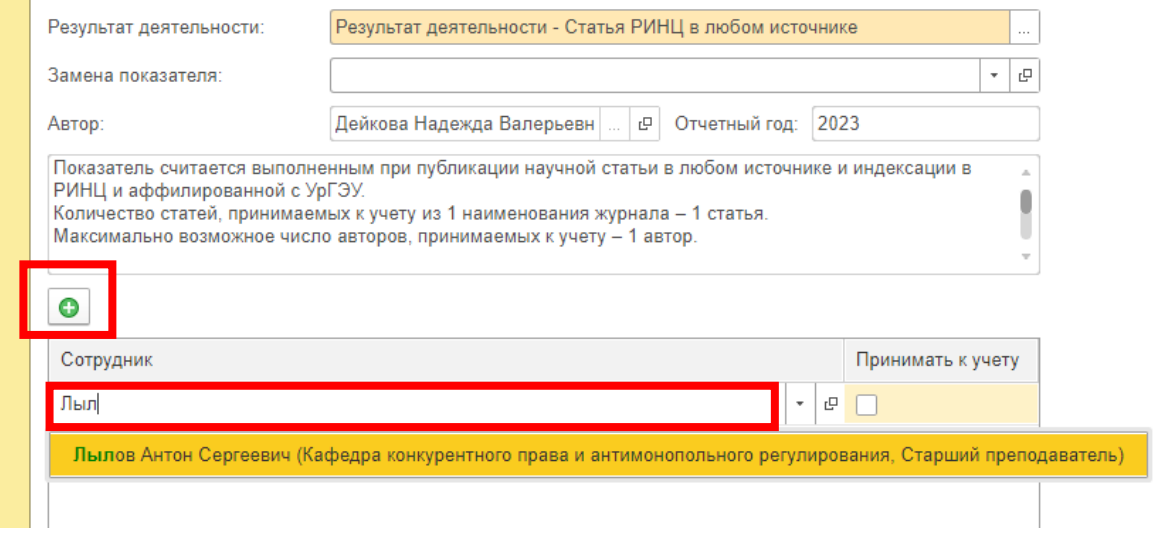

Рисунок 10 – Ввод информации об авторе

Если статья имеет несколько авторов, то аналогичным образом можно добавить следующего (рисунок 11,12).

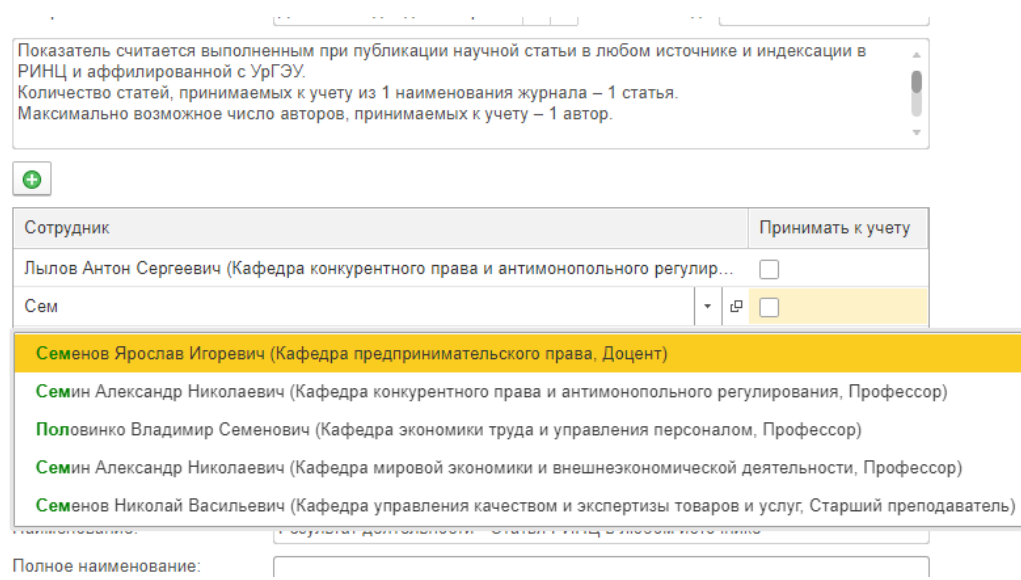

### Рисунок 11 – Добавление нескольких авторов для статьи

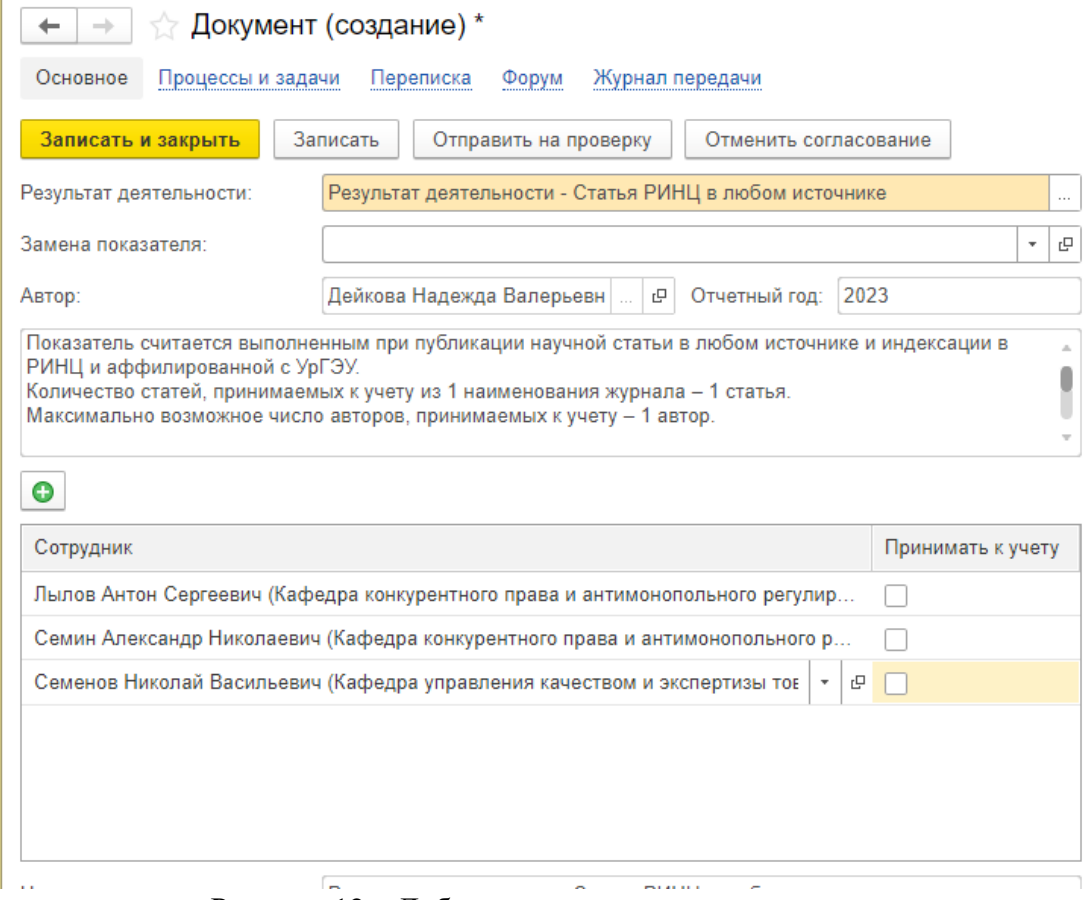

Рисунок 12 – Добавление нескольких авторов для статьи

После этого, отметьте «галочкой» сотрудников, кому данную статью необходимо принять к учету (рисунок 13). Максимальное возможное количество авторов для учета показателя указано в описании.

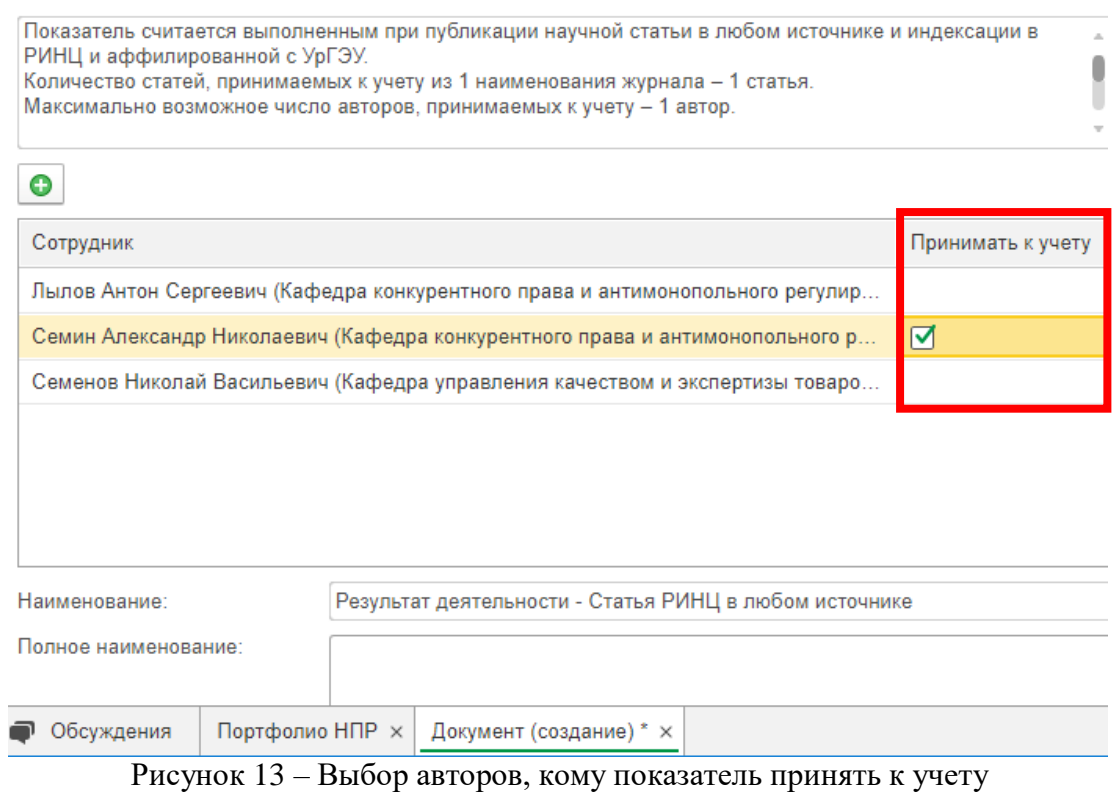

Далее заполните полное наименование статьи (1), дополнительную информацию (2). После чего нажмите кнопку «Записать» (3) (рисунок 14).

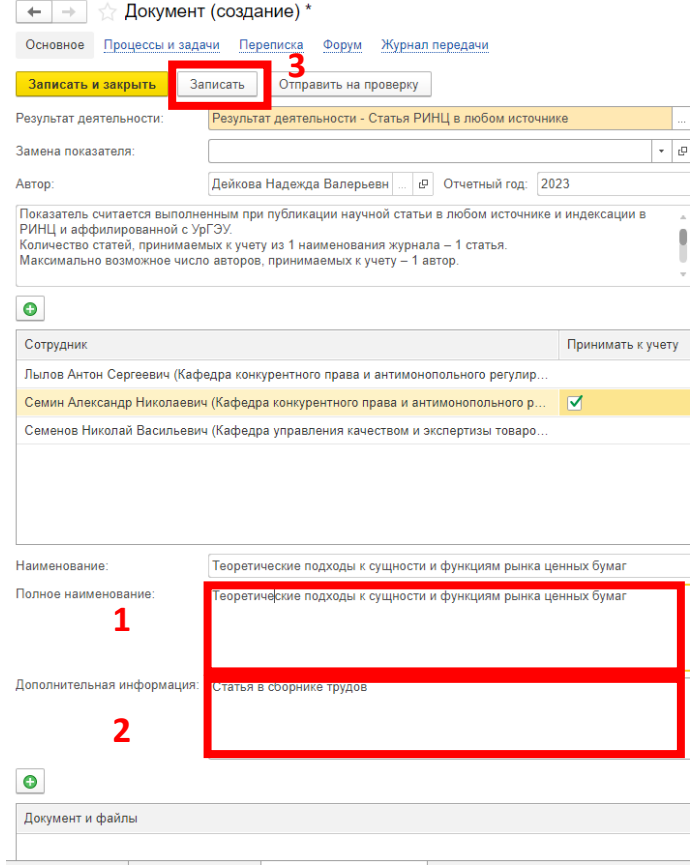

Рисунок 14 – Заполнение информации о статье

После сохранения карточки в разделе «Документы и файлы» появятся 2 папки для добавления файлов. В них необходимо загрузить скан экспертного заключения о возможности открытого опубликования и сканы оригиналов подтверждающих документов. Для этого в разделе с файлами необходимо выбрать нужную папку и

нажать на  $\boxed{\bullet}$  (рисунок 15). Наименование: еоретические подходы к сущности и функциям рынка ценных бумаг Полное наименование: еоретические подходы к сущности и функциям рынка ценных бумаг Дополнительная информация: Статья в сборнике Документ и файлы € Скан заключения о возможности опубликования • Сканы документов

> Рисунок 15 – Добавление файлов Откроется окно для выбора файла (рисунок 16).

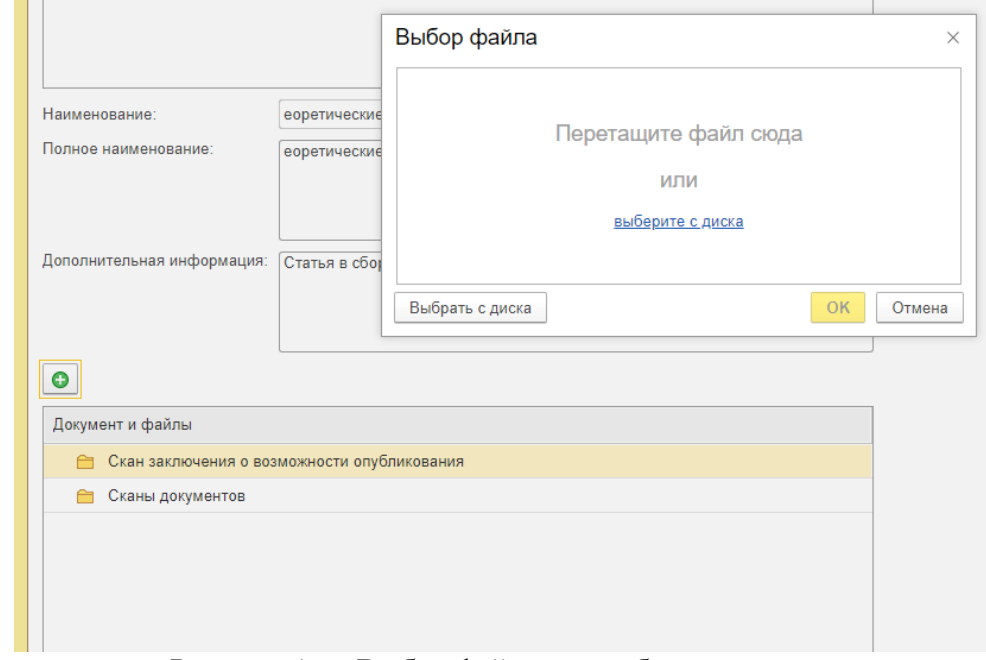

Рисунок 16 – Выбор файла для добавления

После добавления документов данный раздел будет выглядеть, примерно, следующим образом (рисунок 17).

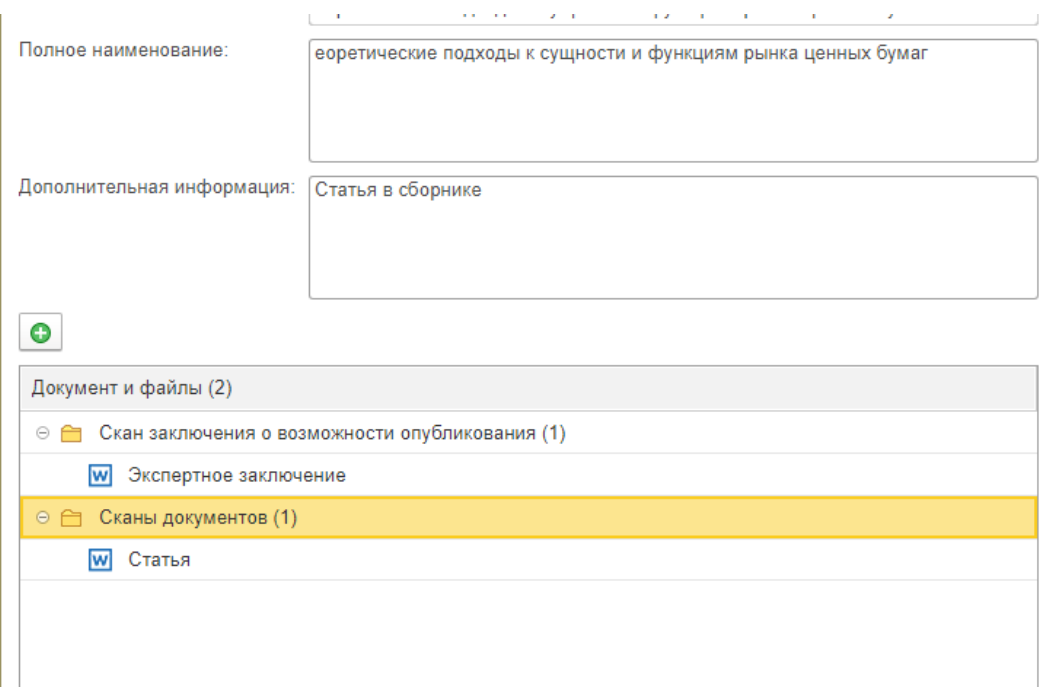

Рисунок 17 – Выбранные файлы

После заполнения всех необходимых полей возможно три варианта действия: 1) Кнопка «Записать» - сохраняет введенную информацию; 2) Кнопка «Отправить на проверку» - сохраняет информацию и отправляет введенные данные на проверку на соответствие требованиям, при этом остается на странице введения информации о новом достижении; 3) Кнопка «Записать и закрыть» - сохраняет введенную информацию и возвращает на страницу со списком достижений (рисунок 18).

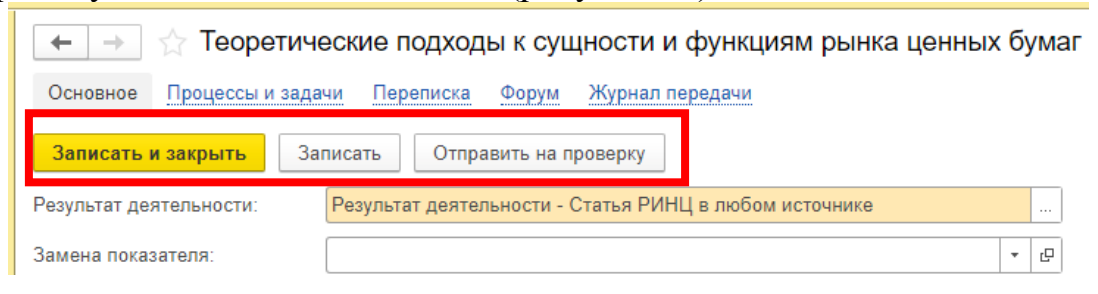

Рисунок 17 –Отправка на проверку и сохранение

#### **4. Просмотр состояния проверки достижений**

На начальной странице программы нажмите на ссылку «Портфолио НПР» (рисунок 18).

Рисунок 17 –Отправка на проверку и сохранение

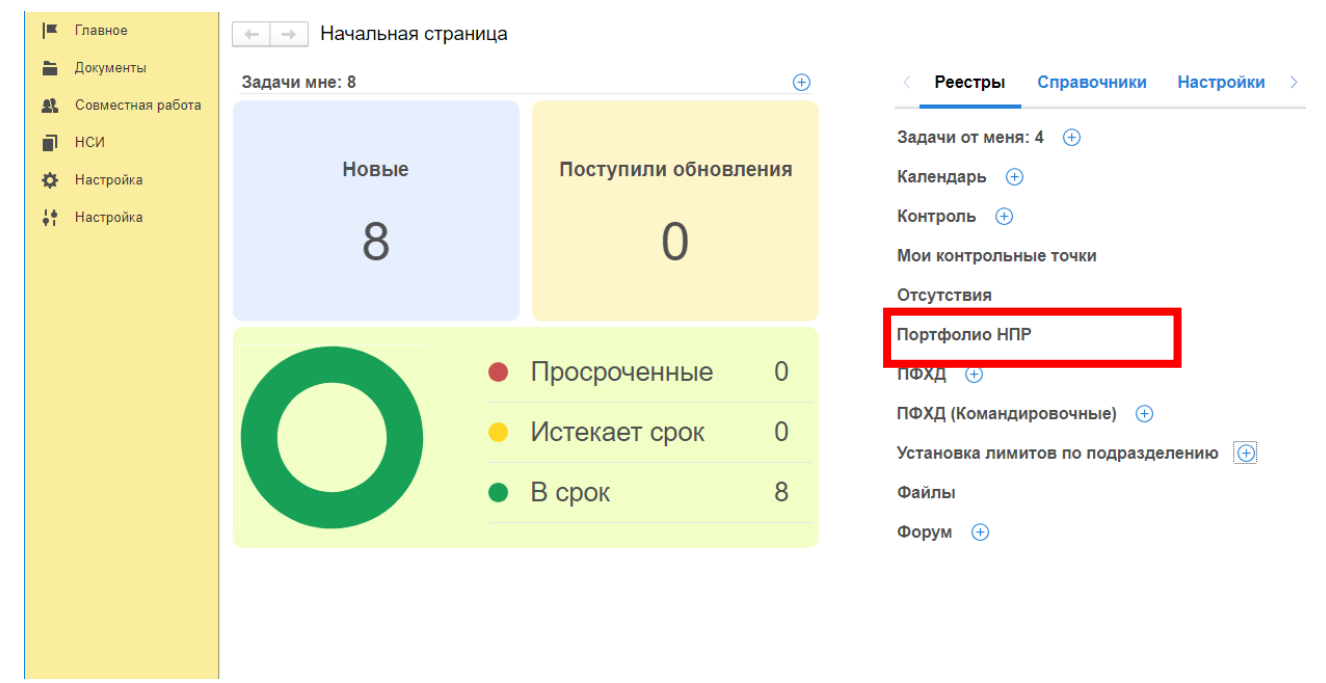

Рисунок 18 –Начальная страница

В открывшемся окне в таблице будет представлен список всех достижений. В столбце состояние отображается текущий статус документа (рисунок 19).

| Поиск (Ctrl+F)<br><b>А</b> Печать -<br>Отправить<br>Создать на основании -<br>Отчеты<br>Создать |     |                                                        |                                                 |                       |                        |                     |                                                           |  |
|-------------------------------------------------------------------------------------------------|-----|--------------------------------------------------------|-------------------------------------------------|-----------------------|------------------------|---------------------|-----------------------------------------------------------|--|
| ÷<br>O,                                                                                         | K   | Заголовок                                              | Вид документа<br>Рег. № и дата<br>Тематика      |                       | Подготовил             | Лата                | Состояние                                                 |  |
| $\circledcirc$<br>Ŀ                                                                             | "lå |                                                        |                                                 |                       | Подписан (утвержден)   |                     |                                                           |  |
| @                                                                                               |     | 12312312                                               | Результат деятельности                          |                       | Соколова Елизавета Вит | 18.08.2023<br>15:23 | Согласование "Результат деятельности":<br>Согласован      |  |
| Ŀ                                                                                               |     |                                                        | Статья в журналах ВАК                           |                       |                        |                     |                                                           |  |
| @                                                                                               |     | Проверка отказа от согласования                        | Результат деятельности                          |                       | Администратор (Ректора | 20.08.2023<br>18:09 | Согласование "Результат деятельности": На<br>согласовании |  |
| 요                                                                                               |     |                                                        | Статья РИНЦ в любом и                           |                       |                        |                     |                                                           |  |
| @                                                                                               |     | Отказ от согласования 2                                | Результат деятельности                          |                       | Долженко Светлана Бор  |                     | Согласование "Результат деятельности":<br>Согласован      |  |
| I                                                                                               |     |                                                        | Статья РИНЦ в любом и                           |                       |                        |                     |                                                           |  |
| ِ⊕                                                                                              |     | Результат деятельности - Статья в<br>журналах ВАК (К1) | Результат деятельности                          |                       | Лылов Антон Сергеевич  | 22.08.2023<br>10:33 | Согласование "Результат деятельности": Не<br>согласован   |  |
| ℬ                                                                                               |     |                                                        | Статья в журналах ВАК                           |                       |                        |                     |                                                           |  |
| @                                                                                               |     | Проверка цукцук                                        | Результат деятельности                          |                       | Долженко Светлана Бор  |                     | Согласование "Результат деятельности":<br>Согласован      |  |
| Ŀ                                                                                               |     |                                                        | Статья в ядре РИНЦ (в                           |                       |                        |                     |                                                           |  |
|                                                                                                 |     | Как дела замена 1245678                                | Результат деятельности                          |                       | Долженко Светлана Бор  | 22.08.2023<br>10:55 | Согласование "Результат деятельности":<br>Согласован      |  |
| ᅭ                                                                                               |     |                                                        | Статья в журналах ВАК                           |                       |                        |                     |                                                           |  |
| @                                                                                               |     | Только вперед                                          | Результат деятельности                          | Долженко Светлана Бор |                        | 22.08.2023<br>11:07 | Согласование "Результат деятельности":<br>Согласован      |  |
| Ŀ                                                                                               |     |                                                        | Статья РИНЦ в журнале                           |                       |                        |                     |                                                           |  |
| ِ⊕                                                                                              |     | Проверка нужного показателя                            | Результат деятельности<br>Статья в журналах ВАК |                       | Долженко Светлана Бор  | 22.08.2023<br>11:25 | Согласование "Результат деятельности":<br>Согласован      |  |
| Ŀ<br>@                                                                                          |     | Как дела статья РИНЦ в журнале                         | Результат деятельности                          |                       | Долженко Светлана Бор  |                     | Согласование "Результат деятельности":                    |  |
| Ŀ                                                                                               |     |                                                        | Статья в ядре РИНЦ (в                           |                       |                        | 22.08.2023<br>11:32 | Согласован                                                |  |
|                                                                                                 |     | Результат деятельности - Статья РИНЦ в                 | Результат деятельности                          |                       | Администратор (Ректора | 22.08.2023          | Согласование "Результат деятельности": На                 |  |
| 宻                                                                                               |     | любом источнике                                        | Статья РИНЦ в любом и                           |                       |                        | 15:43               | согласовании                                              |  |
|                                                                                                 |     | Результат деятельности - Доклад на                     | Результат деятельности                          |                       | Колоткина Оксана Анато | 23.08.2023          | Проект                                                    |  |
|                                                                                                 |     | конференции                                            | Доклад на конференции                           |                       |                        | 14:57               |                                                           |  |
| O,                                                                                              |     | Теоретические подходы к сущности и                     | Результат деятельности                          |                       | Дейкова Надежда Валер. | 04.09.2023          | Согласование "Результат деятельности":                    |  |
| Ŀ                                                                                               |     | функциям рынка ценных бумаг                            | Статья РИНЦ в любом и                           |                       | 08:23                  |                     | Согласован                                                |  |
|                                                                                                 |     |                                                        |                                                 |                       |                        |                     |                                                           |  |

Рисунок 19 –Список достижений и их статус

### **5. Ознакомление с результатом проверки**

После проверки карточки с достижением у вас системе появляется задача «Ознакомиться с результатом согласования». Информация о

количестве задач видна на начальной странице в виджете «Задачи мне» (рисунок 20)

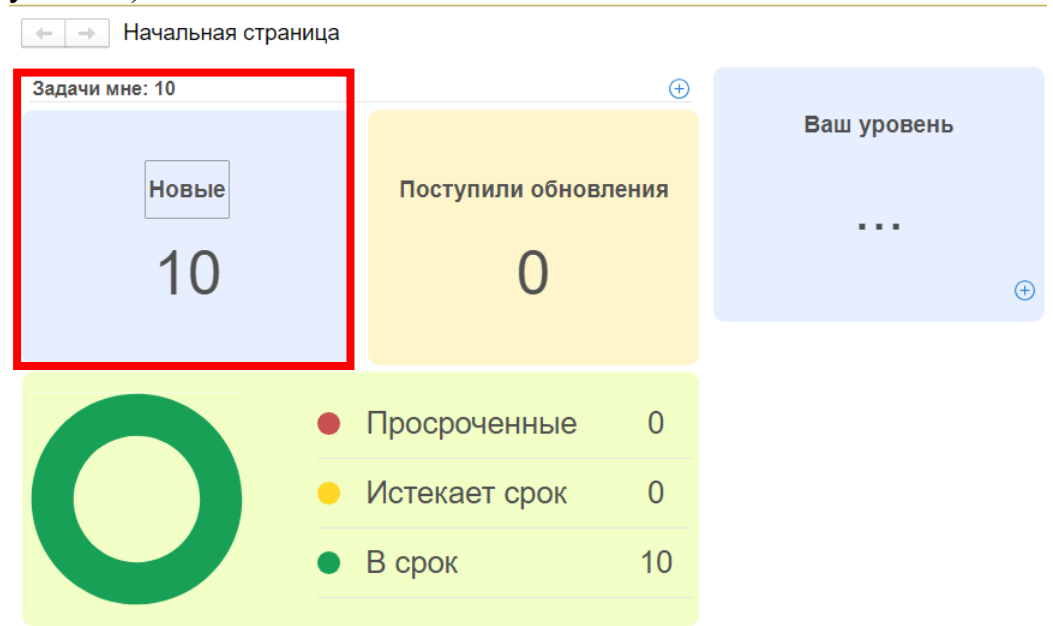

Рисунок 20 –Начальная страница с виджетами

Для перехода к задачам необходимо нажать на виджет с задачами и в результате откроется форма просмотра задач. Слева расположен список задач, справа подробная информация о задаче (рисунок 21). Для завершения ознакомления, нажмите кнопку «Завершить».

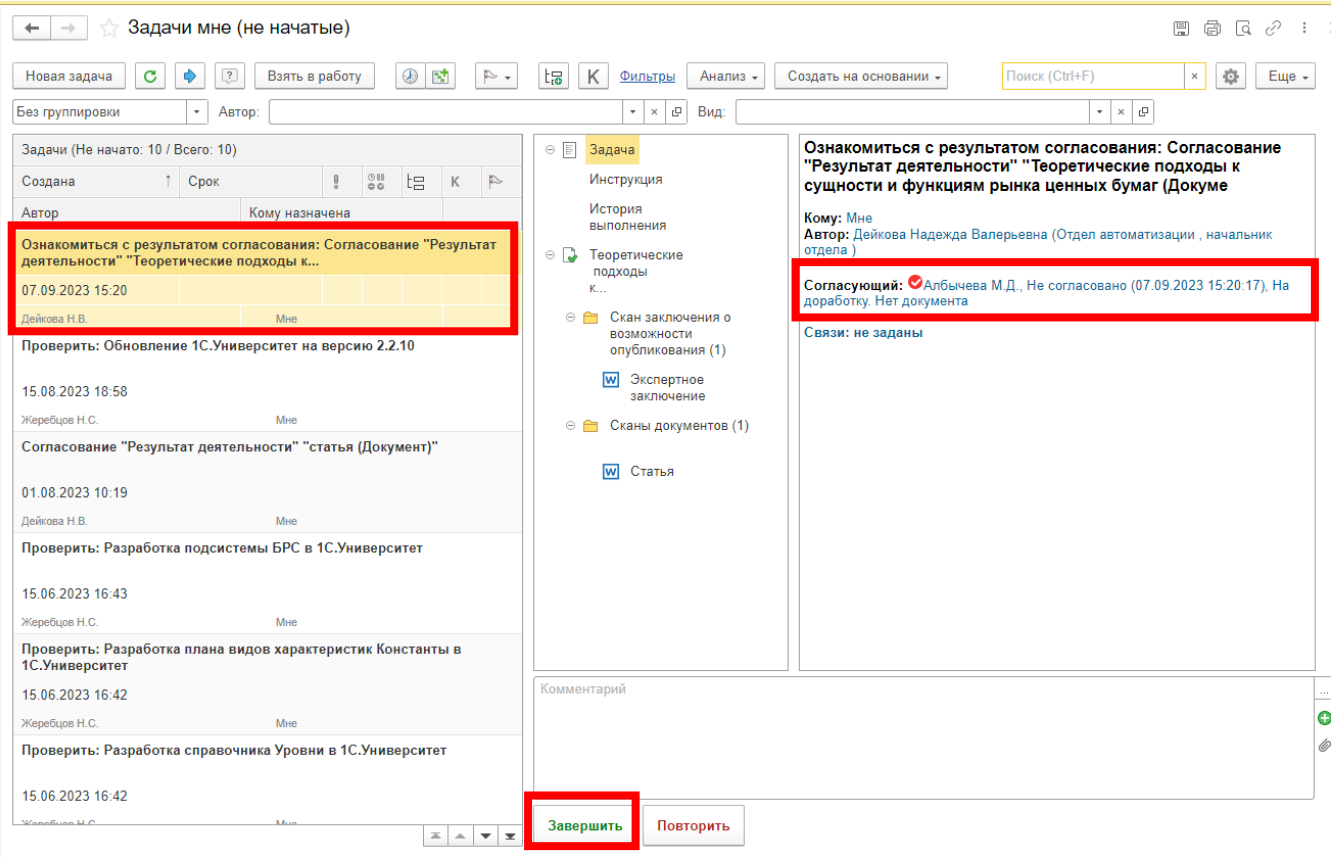

Рисунок 20 –Список задач

Если статус документа «На доработку», то необходим перейти в карточку документа и внести требуемые изменения.

Для перехода в карточку нужно нажать на название дважды (рисунок 21). Откроется карточка документа.

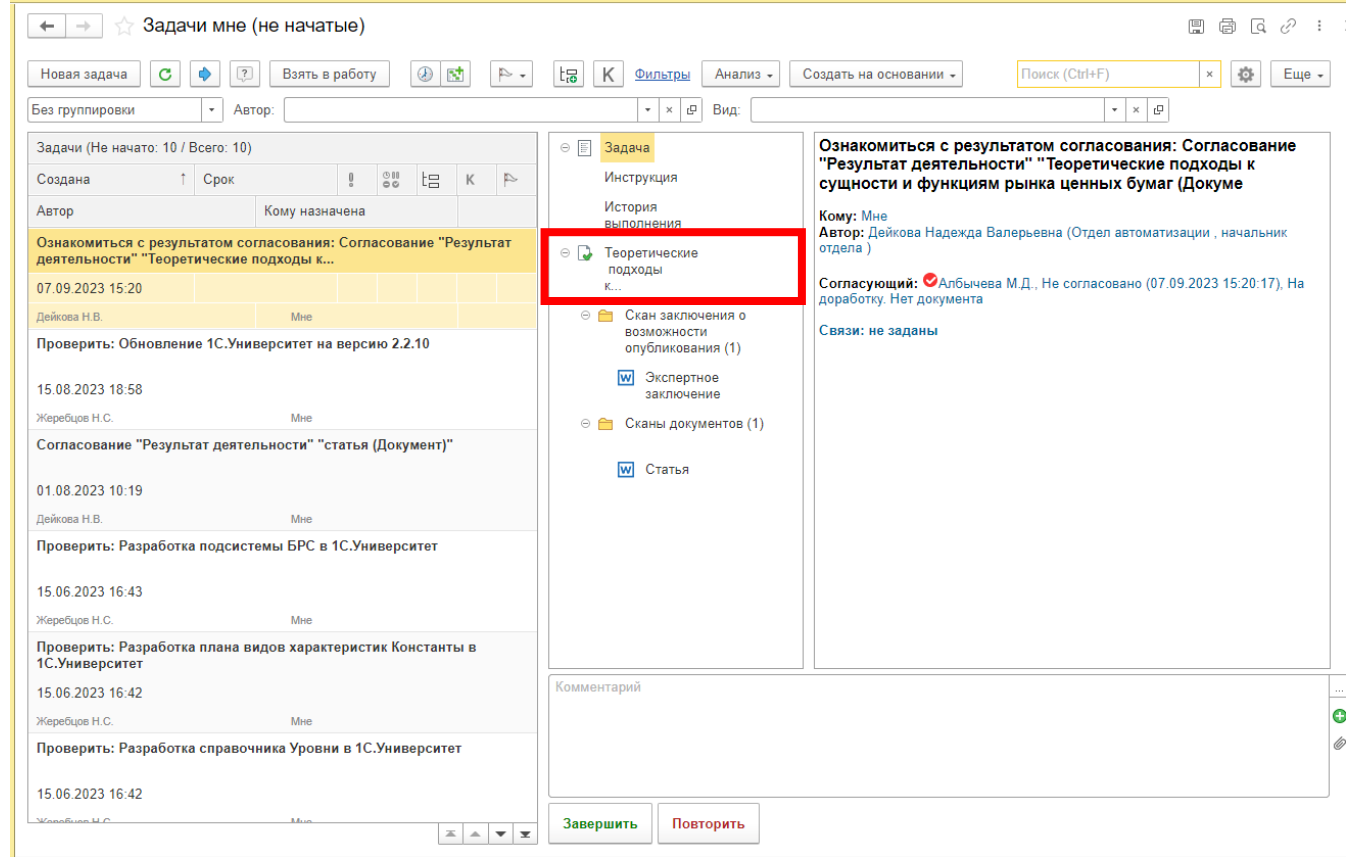

Рисунок 21 –Переход из задачи в карточку документа

### **6.Просмотр текущего уровня достижений.**

На начальной странице расположен виджет в котором отображается ваш текущий уровень (рисунок 22).

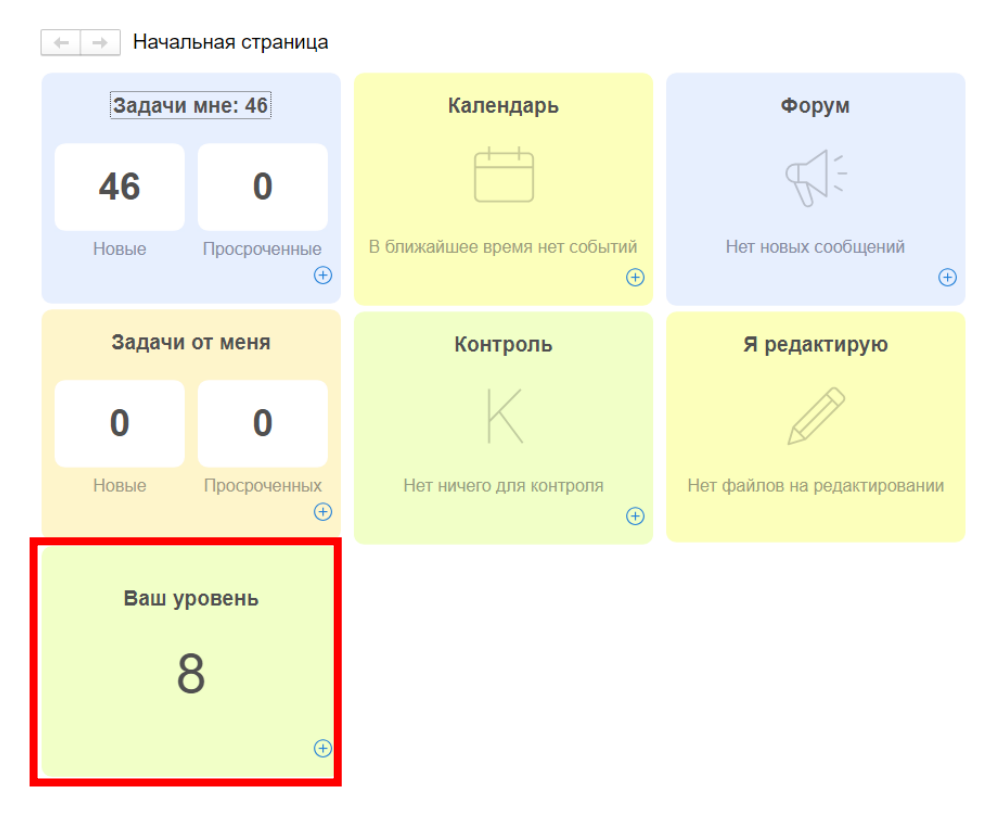

Рисунок 22 –Виджет ваш уровень на начальной странице

Для просмотра подробной информации о вашем уровне нажмите по данному виджету. В результате откроется окно с уровнями и имеющимися у вас достижениями (рисунок 23).

| Уровень 8 | Уровень 7                  | Уровень 6 (Ваш)              | Уровень 5                           | Уровень 4                                                          | Уровень 3                                  | Уровень 2           |
|-----------|----------------------------|------------------------------|-------------------------------------|--------------------------------------------------------------------|--------------------------------------------|---------------------|
|           | ◆ Статья РИНЦ в любом исто | 2/2 √ Статья РИНЦ в журнале  | 1/1 • Статья РИНЦ в журнале         | 1/1 <b>x</b> Статья РИНЦ в журнале                                 | 1/2 • Монография / раздел в кол<br>1/1     | ✔ Монограф          |
|           |                            | ◆ Статья РИНЦ в любом исто   | 2/2 √ Статья РИНЦ в любом исто      | 3/3 • Статья РИНЦ в любом исто<br>3/3                              | <b>x</b> Статья РИНЦ в журнале<br>1/2      | <b>x</b> Статья РИ  |
|           |                            | √ Статья в журналах ВАК (K2) | 1/1 / Доклад на конференции         | 1/1 √ Статья в журналах ВАК (К1)                                   | 1/1 • Статья РИНЦ в любом исто<br>3/3      | <b>√</b> Статья РИ  |
|           |                            |                              | ◆ Руководство статьей студе         | 1/1 • Доклад на конференции                                        | 1/2 √ Статья в журналах ВАК (К1)<br>1/1    | ◆ Статья в »        |
|           |                            |                              | <b>x</b> Статья в журналах ВАК (K2) | 1/2 • Руководство статьей студе                                    | 1/1 • Статья в ядре РИНЦ (в лю<br>1/1      | √ Статья в я        |
|           |                            |                              | <b>*</b> Цитирования в РИНЦ / ядр   | 0/5 $\star$ Статья в журналах ВАК (К2)                             | 1/2<br>1/2 * Доклад на конференции         | <b>x</b> Статья в х |
|           |                            |                              |                                     | <b>x</b> Цитирования в РИНЦ / ядр 0/10 √ Руководство заявкой студе | 1/1                                        | <b>*</b> Доклад на  |
|           |                            |                              |                                     |                                                                    | 2/2<br>◆ Руководство статьей студе         | √ Руководст         |
|           |                            |                              |                                     |                                                                    | 0/1<br><b>*</b> Победа в исследовательск   | √ Руководст         |
|           |                            |                              |                                     |                                                                    | 1/2<br><b>*</b> Статья в журналах ВАК (K2) | <b>x</b> Статья в х |
|           |                            |                              |                                     |                                                                    | 0/20<br><b>x</b> Цитирования в РИНЦ / ядр  | <b>x</b> Цитировая  |
|           |                            |                              |                                     |                                                                    |                                            |                     |
|           |                            |                              |                                     |                                                                    |                                            |                     |
|           |                            |                              |                                     |                                                                    |                                            |                     |

Рисунок 23 –Подробная информация по имеющимся достижениям и текущем уровне.

.